# **SimVenture Evolution software update**

## **From Venture Simulations Ltd**

## **December 2017**

Update reports are published twice a year (June and December). All update reports published on this website are split into 2 sections. The first section of the update report focuses on the User Simulation experience. The second section of the report provides details of functionality improvements within the Control Tower.

Please note, this report does not include all software updates but instead references the main additions to the Simulation and Control Tower's functionality.

# **User Simulation**

#### **Company page (pictured)**

S1. The simulation includes a 'Company' page which allows users to customise their virtual company with a Name, Logo, Strapline, and Designation Roles of the people working within that team. The Company page is accessed via the main menu on the left-hand-side of the screen and is also the central icon within the Map.

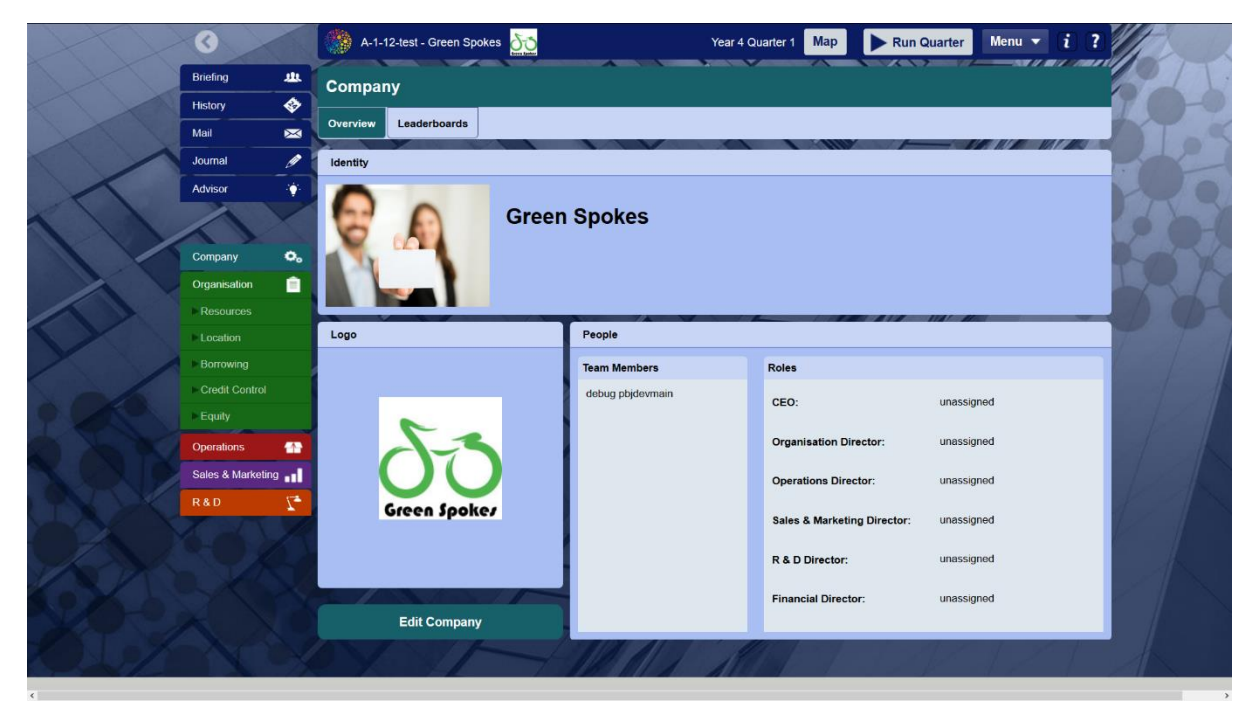

#### **Leaderboard**

S2. A 'Leaderboard' has been designed and included within the software so users can see themselves ranked against other teams/individuals using the same simulation Activity. The Leaderboard includes a standard set of measures (available in separate tables) that can be used to rank performance.

#### **Activity specific Briefing Tabs**

S3. When logging in to Evolution, Coordinators can see extra information and resources such as teacher notes within the simulation. These additional briefing tabs are invisible to people with user accounts.

#### **Video briefing (pictured)**

S4. To add to the reality of simulation exercises, video briefings have been included within the simulation. Within the briefings a person speaks to camera and explains to the user what is expected of them within that specific Scenario/Activity. More videos are being added all the time.

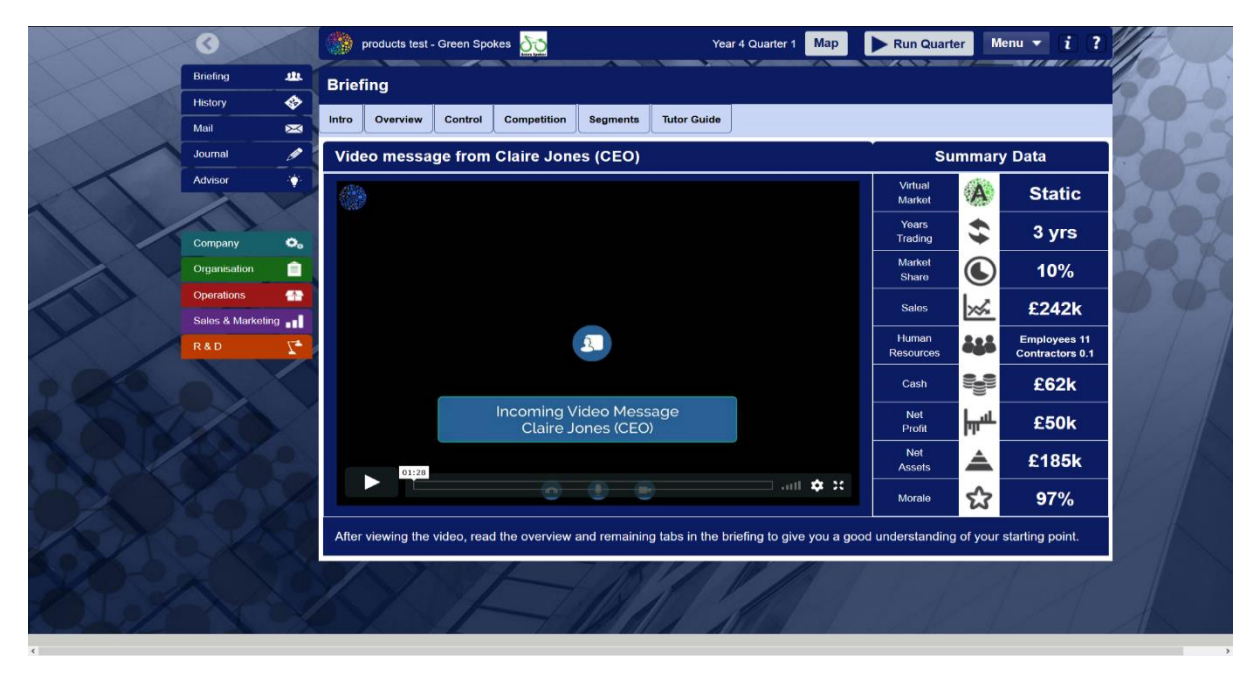

#### **Full History data and Export (pictured)**

S5. Users have access to richer History data once quarters are run. All historical company data can be also exported as a .csv file for further analysis and to support presentations.

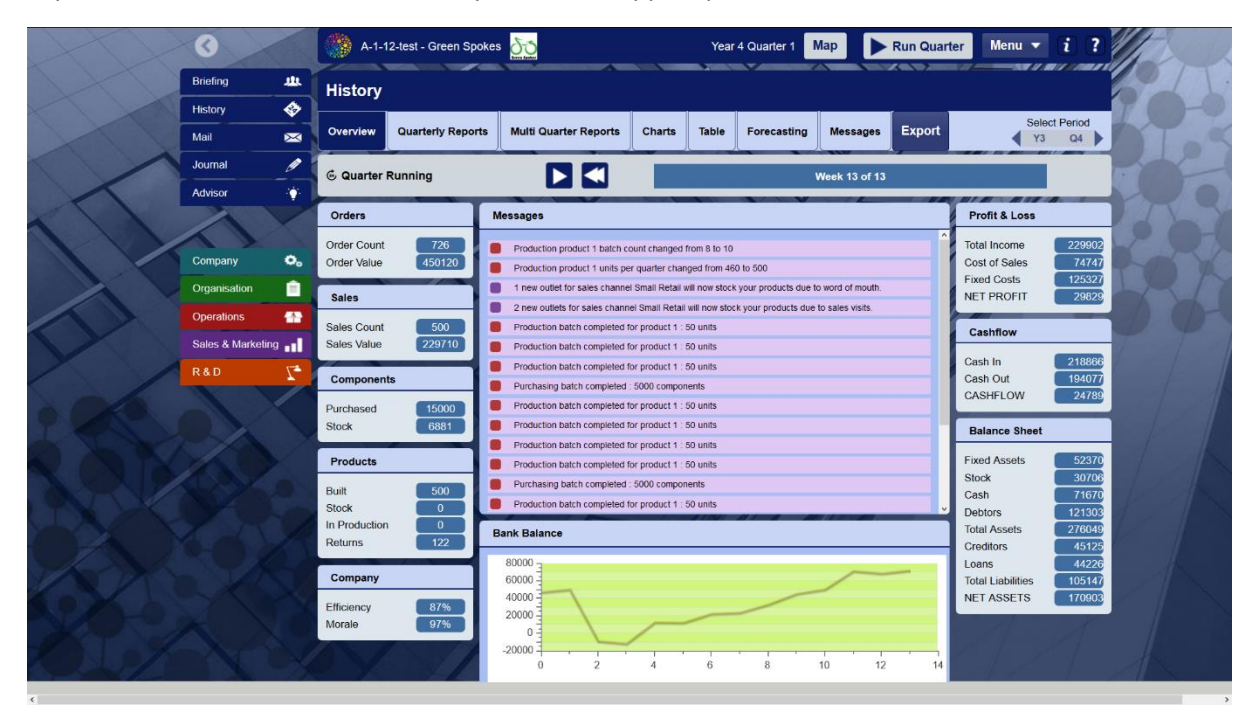

### **Forecasting Tool (pictured)**

S6. The financial section of the simulation now allows users to create forecast spreadsheets for both cash and P&L.

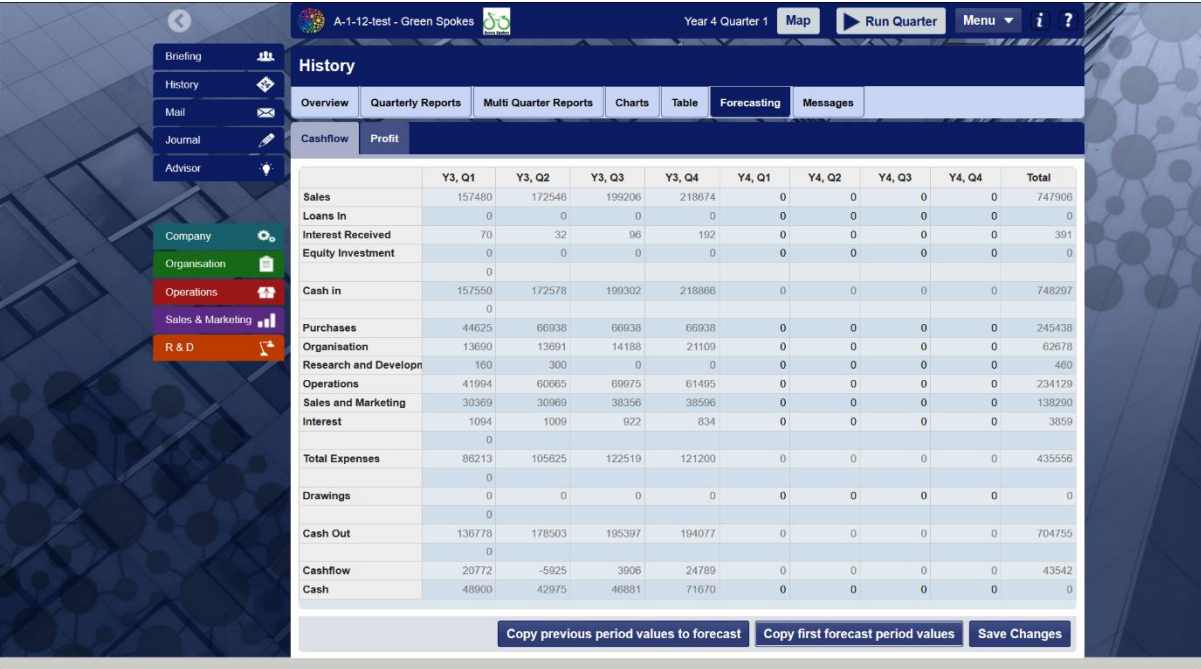

# **Control Tower**

#### **Activity Modification (pictured)**

CT1. Using the Control Tower, coordinators are able to amend settings which affect the way users interact with an activity. Current settings that can be modified are: Rewind Limit; Show-Hide Leaderboard; Limit Run Quarters; Disable Liquidation; And show-hide tutor notes.

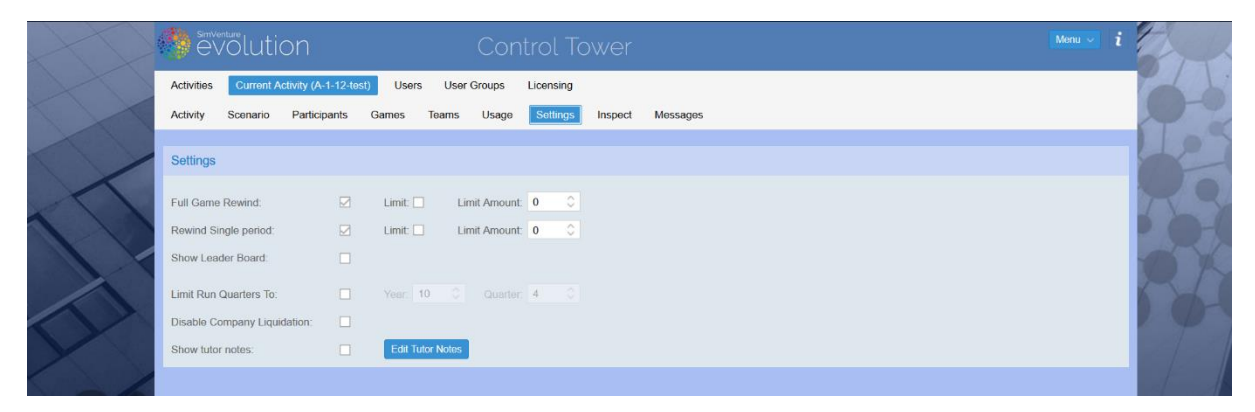

#### **'On-the fly' modification of company cash (pictured)**

CT2. Coordinators can add or remove cash from companies within an activity at any time. A messaging system allows the Coordinator to alert the user as to the amount of money that has been added or taken away. The system also allows Coordinators to explain the reason for their action so users understand what is happening.

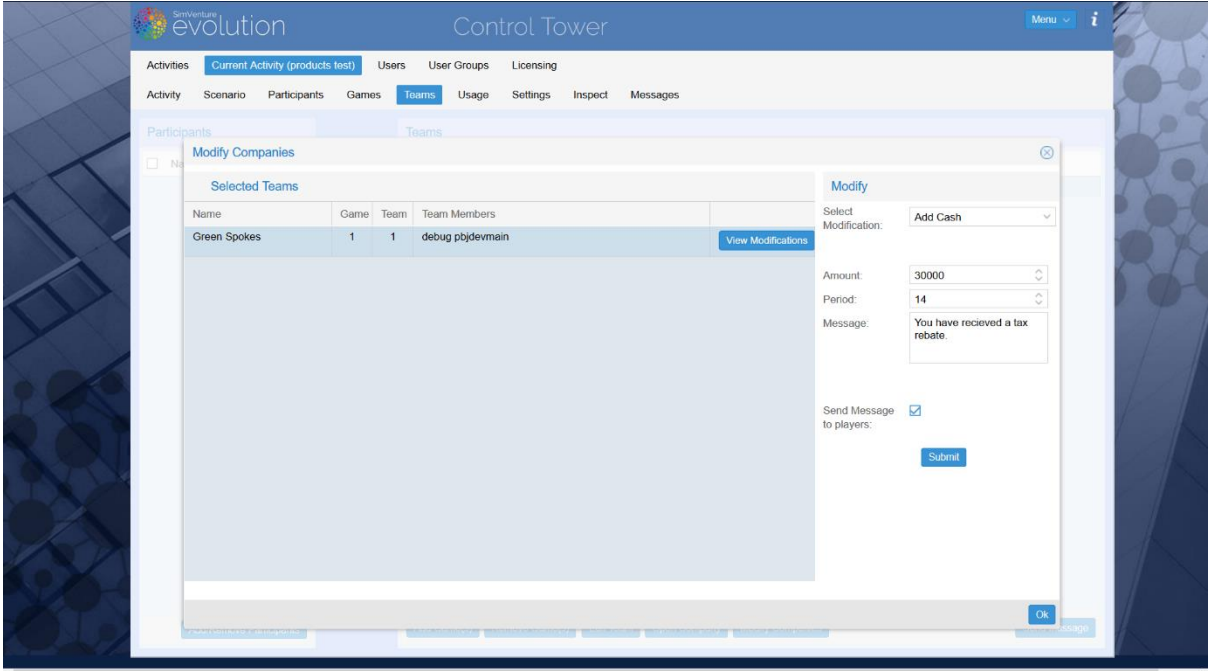

#### **Registration (pictured)**

CT3. Coordinators can email users a unique code with which they then use to enrol to user groups specified by the Coordinator. Coordinators also control the assignment of licences users through a simple interface.

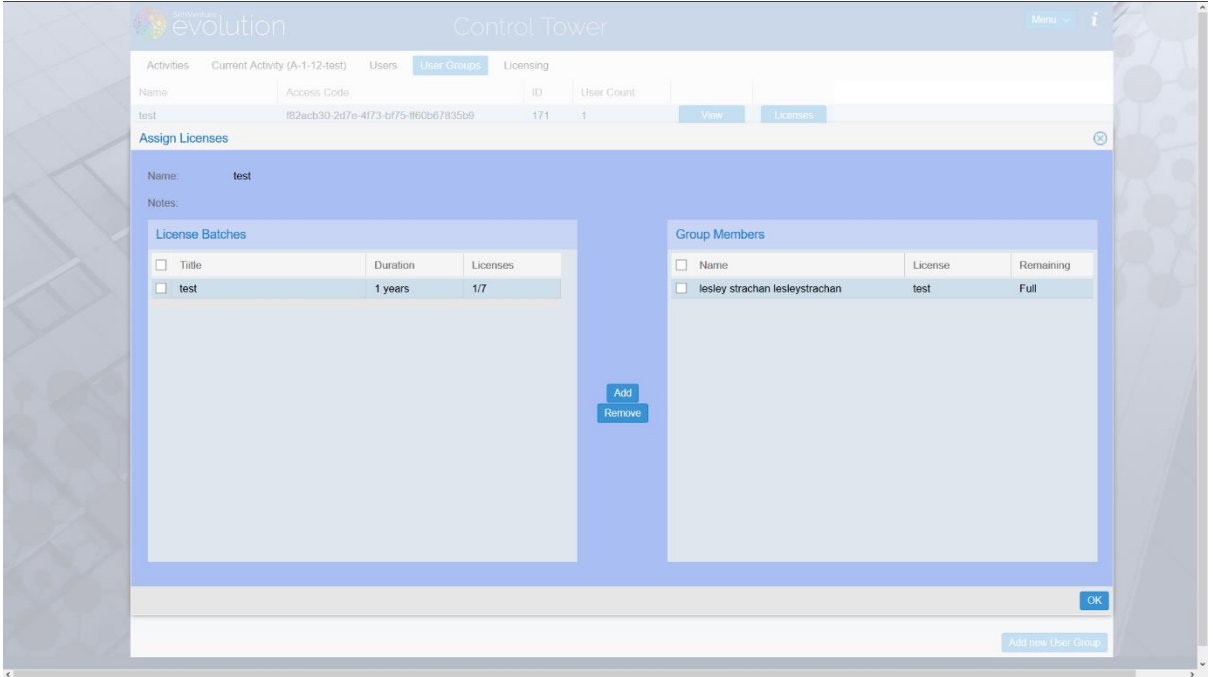

#### **Monitoring (pictured)**

CT4. Coordinators are able to monitor proxy indicators to identify the amount of time users are investing in a specific activity. The information is available via the Control Tower and shows the number of user: Logins; Hours spent; Runs; Changes; Rewinds; And Pages visited within the simulation.

Monitor User activity (logins/hours hours/runs/changes/rewinds/pages as proxy indicators of engagement with an activity.

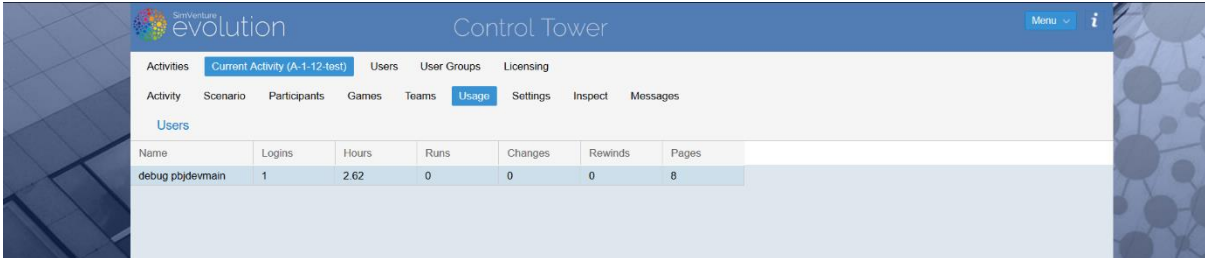